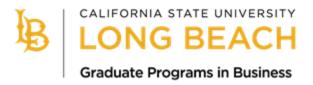

# Cal State Apply

# Fall 2023 Application Guide

This guide provides detailed instructions for applicants interested in applying to one of the following College of Business graduate programs:

#### **MBA Programs**

- Accelerated (Day-Time) MBA
- Evening MBA
- Saturday MBA
- Online MBA

#### **MS Programs**

- Accountancy
- Finance
- Information Systems
- Marketing Analytics

#### Deadlines:

- International Applicants- March 15, 2023
- Domestic Applicants- June 1, 2023

College of Business Graduate Programs Office Contact Information:

www.csulb.edu/cob-graduate-programs

COB-GradPrograms@csulb.edu

## Step 1: Create a Cal State Apply account

- Click the link above or click this URL: <a href="https://calstate.liaisoncas.com/applicant-ux/#/login">https://calstate.liaisoncas.com/applicant-ux/#/login</a>.
- Create your Username and Password and record them for future log-in.
- You may begin and save the application and log back in at a later time to finish it, as long as it is completed and submitted by the deadline.

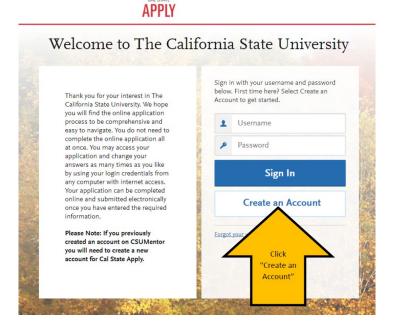

# Step 2: Complete your Profile

- Enter your name and contact information.
- Under Degree Goal, select "Second Bachelor's Degree and Beyond (e.g. Master's, Teaching Credential, Certificate, Doctoral)"
- Then select "Graduate (e.g. Master's, Doctoral) or Professional's Degree"

# What degree, credential or certificate are you applying for? First Bachelor's Degree (Seeking your first bachelor's degree and have not earned a prior bachelor's degree) Second Bachelor's Degree and Beyond (e.g. Master's, Teaching Credential, Certificate, Doctoral) \* Please select one or more of the following degree goals. Second Bachelor's Degree (already earned a bachelor's degree and are seeking another one) Graduate (e.g. Master's, Doctoral) or Professional's Degree Teaching and Service Credential Only (e.g. Single or Multiple Subject, Special Education, PPS, Librarian, Admin, CalStateTEACH)

## Step 3: Select the Program

- Once you have created your profile, you can select the program you are interested in applying to. Applicants may only apply to ONE College of Business graduate program at CSULB per admission cycle. Some programs across the university are allowing for an "Alternate Program" option. If you are also interested in a program that is accepting alternate programs, you may select that option after you have selected the College of Business graduate program of choice.
- Click "Filters" to narrow the program selection.

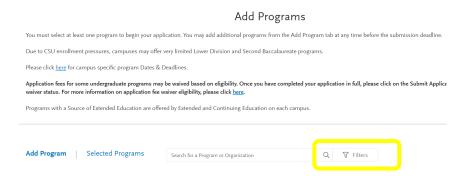

Under Campus, select "CSU Long Beach."

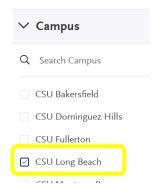

Use the Search function to find your program of interest.

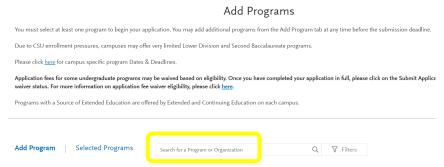

- Click the + sign for the program you would like to apply to. When you do this, the + sign will become a check mark.

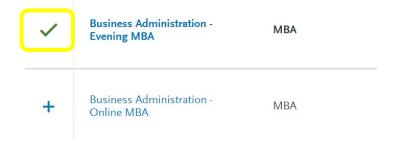

- Then click "Continue."

# Step 4: My Application

- A new page will load your "My Application" dashboard, which will have 4 Quadrants that need to be completed.

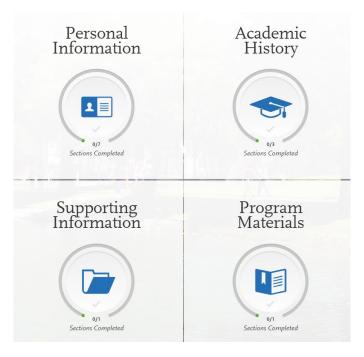

- As you complete each section, you will receive a pop-up letting you know you have completed a section and the information has been saved.

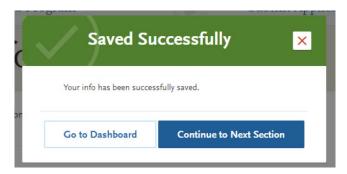

- Each quadrant will also show in green as you complete all required components within the quadrant.

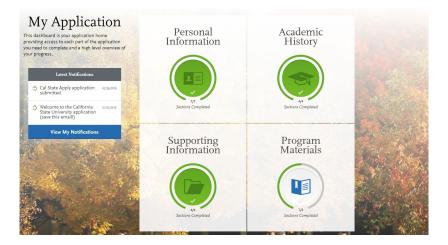

#### Quadrant 1: Personal Information

- Complete the information requested in all 7 sections of Quadrant 1. You will see check marks appear to the right-hand side as you complete each section.

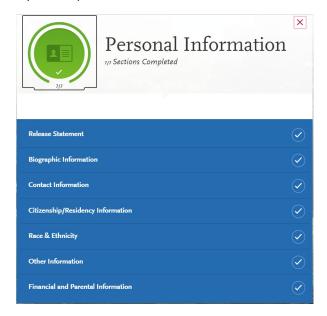

#### Quadrant 2: Academic History

- Section 1: Colleges Attended- Report all of the colleges and institutions you have attended by selecting the 'Add a College or University'
- \*If you attended or are attending an institution outside of the US you can upload a copy of your unofficial transcripts (English word-for-word translation required) in Quadrant 4.

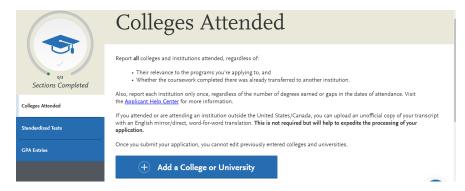

 Section 2: Standardized Tests- Select "I am not adding any standardized test scores." The GMAT/GRE Test requirement is WAIVED for ALL 2023 applications.

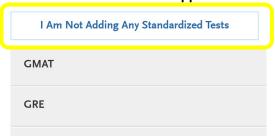

- **Section 3: GPA Entries**- Enter your cumulative GPA as accurately as possible. Your GPA entry will be verified when submitting official transcripts to Admissions (under What's Next section in this guide).

#### Quadrant 3: Supporting Information

- **Section 1: Experiences**- Click "I am not adding any experiences." Applicants will upload their resume in Quadrant 4.

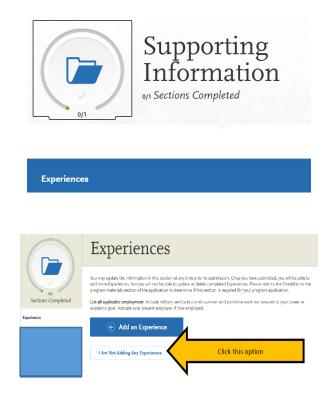

## Quadrant 4: Program Materials

- Click on the Program Materials banner where the program name appears.

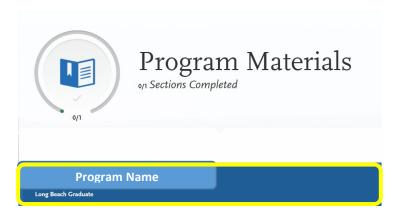

- A new page with 4 different tabs will load- Home, Questions, Documents, and Recommendations.
- The **Tab 1: Home** is informational and has the Graduate Business Programs Office contact information.

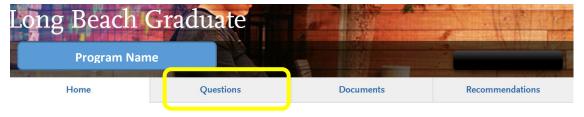

- **Tab 2: Questions** This section will ask you for the Video Statement of Purpose link, Short Answer Personal Statement, Test Waiver, and various Work Experience questions.
  - Video Statement of Purpose Prompt: Through your resume and recommendations, we have a
    clear sense of your professional path to date. What are your career goals over the next 3-5 years
    and what, in your imagination, would be your long-term dream job? The video should be 3-5
    minutes. You may use any video platform (such as YouTube) as long as the video is public and
    viewable without having to log-in/create an account. Copy and paste the video link in the text
    box.

| k | Please provide the link to your Video Statement of Purpose. |           |
|---|-------------------------------------------------------------|-----------|
|   |                                                             |           |
|   |                                                             |           |
|   |                                                             |           |
|   | Own                                                         | ord 0/100 |

Short Answer Personal Statement Prompt (2500 character maximum; approximately 1 page): Describe a time when you dealt with someone who was difficult. How did you handle that situation? What would you do differently if you could do it over again? You may write this statement in a Word Document and then copy and paste your response to the question in the text box. You cannot upload a document in this section.

|   | Personal Statement                                                                                                    |          |        |
|---|----------------------------------------------------------------------------------------------------|----------|--------|
| * | In a short written paragraph please describe a time when you dealt with someone who was difficult. How did you handle that si would you do differently if you could do it over again? (2500 Character Limit) | ituation | What   |
|   |                                                                                                    |          |        |
|   |                                                                                                    |          |        |
|   |                                                                                                    | 0 word   | 0/2500 |

Test waiver: The GMAT/GRE will be waived for ALL Fall 2023 applicants. Select "Yes."

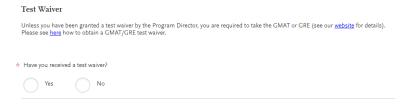

- Work Experience questions:
  - Question 1: Please select the total number of years of your full-time work experience by utilizing the drop-down option (if you have only completed internships, answer '0 years').
  - Question 2: Please list your current place of employment/internship (or last employer if unemployed) by typing your response in the textbox provided.
  - Question 3: Please select the industry in which you are employed or were last employed by utilizing the drop-down option.
  - Question 4: Please select your function within your industry by utilizing the drop-down option.

- **MS Accountancy Applicants Only:** Please indicate which pre-requisite course(s) you have completed by using the drop-down option and selecting completed, in progress or N/A.

|   | The following six (4) Accounting courses are required before starting the MSA program: Auditing, Federal Taxation, Intermediate Accounting I and Intermediate Accounting II. Please see the Accountancy MS <u>pre-requisite course website</u> for additional details. |                                                      |  |  |  |  |
|---|----------------------------------------------------------------------------------------------------|------------------------------------------------------|--|--|--|--|
|   | Please indicate below which course(s) you have completed.                                                                                                    | e indicate below which course(s) you have completed. |  |  |  |  |
|   |                                                                                                    |                                                      |  |  |  |  |
|   |                                                                                                    |                                                      |  |  |  |  |
| * | * Auditing                                                                                                    |                                                      |  |  |  |  |
|   | ~                                                                                                    |                                                      |  |  |  |  |
|   |                                                                                                    |                                                      |  |  |  |  |
| * | * Federal Taxation                                                                                                    |                                                      |  |  |  |  |
|   | ~                                                                                                    |                                                      |  |  |  |  |
|   |                                                                                                    |                                                      |  |  |  |  |
|   |                                                                                                    |                                                      |  |  |  |  |
| * | * Intermediate Accounting I                                                                                                    |                                                      |  |  |  |  |
|   | ~                                                                                                    |                                                      |  |  |  |  |
|   |                                                                                                    |                                                      |  |  |  |  |
| * | ★ Intermediate Accounting II                                                                                                    |                                                      |  |  |  |  |
|   | ~                                                                                                    |                                                      |  |  |  |  |
|   |                                                                                                    |                                                      |  |  |  |  |

- **Tab 3: Documents**- This section will ask you to upload your resume. It will also provide the option to upload additional documents.

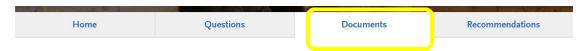

Resume: Upload your Resume by clicking "Add Document."

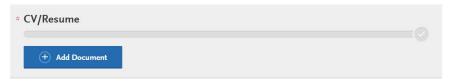

Optional Documents: Unofficial Transcripts

#### UNOFFICIAL TRANSCRIPT(S):

- International Applicants: Please upload the unofficial transcript from the institution where you earned (or will earn) your bachelor's degree and any other institutions where you completed relevant coursework. If you have more than four transcripts you may combine them into one .pdf document.
- All Applicants: You are required to send an official transcript from your bachelor's degree issuing institution to University Admissions.
- If you are an International Applicant (attended or are attending an institution outside of the US), you can upload a copy of your unofficial transcripts (English word-for-word translation required) from your Bachelor's degree-granting institution.
- For All Applicants- you may upload an Unofficial Transcript here, however University Admissions/Enrollment Services will still require that you send an Official Transcript once you submit your application.
- o *MS Accountancy Applicants Only:* You may upload transcripts that demonstrate completion of pre-requisite courses here.

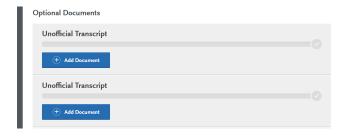

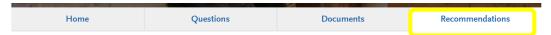

# Recommendations

Once you have saved an electronic recommendation, an email request will automatically be sent to the recommender on your behalf. Please advise your recommender to look for this email in their inbox, as well as their spam or junk-mail folder, as emails do occasionally get filtered out.

General Program with Letter Upload 2 required - 3 total allowed

- **Tab 4: Recommendations** This section will require you to enter your recommenders.
  - Enter the name and e-mail of two unique recommenders. The system will automatically send an email to your recommenders. You will be able to enter a deadline date by which you would like your recommenders to complete the recommendation request. You will receive an automated email once the recommendation has been completed. The Recommendation Letters are due the SAME DAY as the application deadline, so do not wait until the last minute to enter the name and contact information for your recommenders. The Recommendation tab will allow you to add up to three names and emails, however, only two letters are required. A third entry is provided in case one of your other recommenders does not complete the letter in time.
  - A Letter of Recommendation should be on formal letterhead with a signature and contact information of the recommender and should include:
    - A summary of their history with the candidate (How and when did they meet? How long have they worked together (or when were they in their class)? In what capacity do they know them?)
    - A detailed statement of the characteristics they believe will enable the candidate to excel in graduate studies
    - A few specific descriptions of the contributions the candidate has brought to the organization/ classroom; and
    - A strong closing statement of endorsement for their candidacy
  - Applicants should submit their application as soon as it is completed. Applicants do NOT have to
    wait for the Letters of Recommendation to be completed to click Submit, however their
    recommenders MUST submit the letter on/by the deadline date or the application is not valid.

# Step 5: Submit the Application and Pay the \$70 Fee

- You will receive an email confirmation of your application submission once the fee has been paid.
- Unfortunately, the <u>California State University system</u> does not waive the application fee for any graduate-level applicant. The application fee waivers are provided only to undergraduate first-time freshman and undergraduate transfer applicants who are seeking a Bachelor-level degree. The Cal State Apply application fee is \$70 per application.

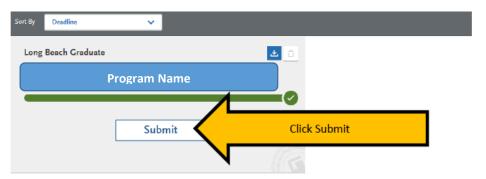

#### What's Next?

#### **Transcripts:**

- University Admissions/Enrollment Services will require an official transcript from the institution from which you received a degree.
  - CSULB Alumni- If you attended CSULB, you do NOT need to send a CSULB to CSULB. CSULB
    already has access to your transcripts and student records.
  - **Domestic applicants** are required to submit official transcripts after submitting the Cal State Apply application. Official transcripts may be submitted electronically directly from a U.S. college or university to <a href="mailto:ES-IDPTrans@csulb.edu">ES-IDPTrans@csulb.edu</a>. Official transcripts may also be sent in a sealed envelope to the address below:

Enrollment Services/Admissions California State University, Long Beach 1250 Bellflower Blvd. Long Beach, CA 90840

International applicants- If you attended or are attending an institution outside of the US, you can upload a copy of your unofficial transcripts (English word-for-word translation required) for your Bachelor's degree-granting institution within the Cal State Apply application Quadrant 4. Once you are formally admitted to the university, you will be required to submit official transcripts to Enrollment Services or your admission to the university will be at risk. For any questions regarding international degrees and transcripts, please contact the <a href="mailto:Center for International Education Admissions">Center for International Education Admissions</a> for additional support: <a href="mailto:cie-admission@csulb.edu">cie-admission@csulb.edu</a>.

#### **Applicant Self Service:**

Check the status of your application using the Applicant Self Service website:
 <a href="https://www.csulb.edu/admissions/applicant-self-service">https://www.csulb.edu/admissions/applicant-self-service</a>. You can track transcripts you have sent as well.

#### **Admissions Decisions:**

- We encourage applicants to submit their application as soon as it is completed. Once transcripts are received and processed by University Admissions/Enrollment Services and your application is deemed eligible for graduate study at CSULB, the College of Business Admissions Committee is then able to review your application and determine an admissions decision. This process can take up to 6 weeks after the application deadline. Applications are processed on a rolling basis, however the University Admissions/Enrollment Services team must prioritize applications across all 60+ graduate degree programs across the university based on the programs' respective deadline dates.